**УТВЕРЖДАЮ** Первый заместитель генерального директоразаместитель по научной работе **ФЕУН «ВНИЙФТРИ»** А.Н. Щипунов 訓 2014 г.

Программно-аппаратные комплексы измерения интервалов времени с фото и видеофиксацией «Дозор-ПС» Методика поверки БТКП402169.002 МП

 $3.3 - 10$ 

 $1.59893 - 15$ 

г.п. Менделеево

2014 г.

## **СОДЕРЖАНИЕ**

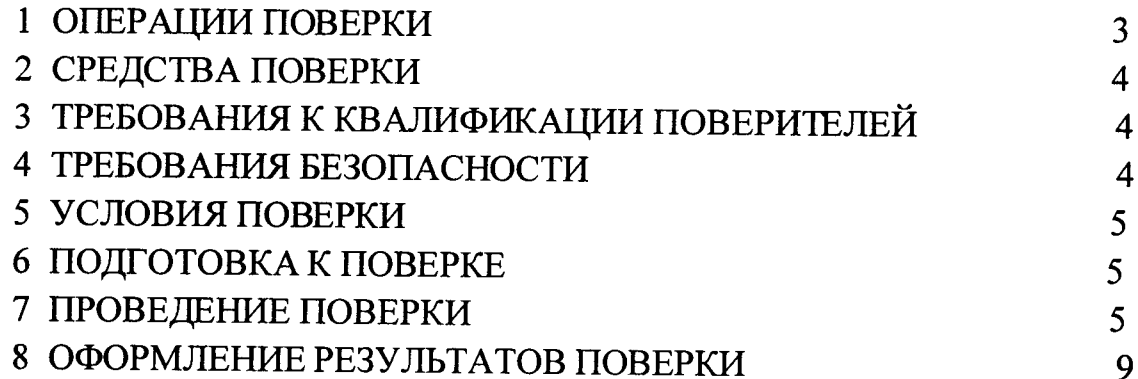

 $\overline{z}$ 

Настоящая методика распространяется на программно-аппаратные комплексы измерения интервалов времени с фото и видеофиксацией «Дозор-ПС» (далее по тексту - комплексы) и устанавливает объем и методы первичной и периодических поверок.

Межповерочный интервал - 2 года.

 $\frac{1}{2} \frac{1}{2} \frac{1}{2}$ 

#### 1 ОПЕРАЦИИ ПОВЕРКИ

1.1 При проведении поверки должны быть выполнены операции, указанные в таблице 1.

1.2 Последовательность проведения операций должна соответствовать порядку, указанному в таблице 1.

1.3 Поверке подлежит комплекс с навигационным модулем в его составе.

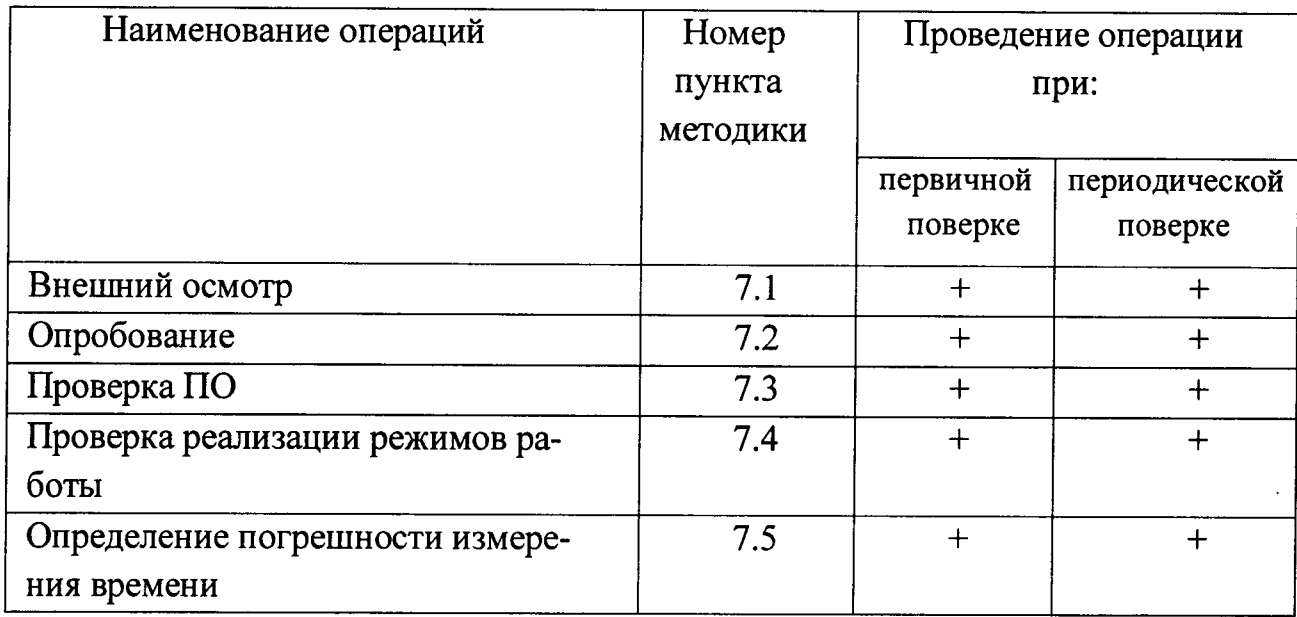

Таблица 1

### 2 СРЕДСТВА ПОВЕРКИ

2.1 При проведении поверки должны применяться средства поверки, указанные в таблице 2.

Таблица 2

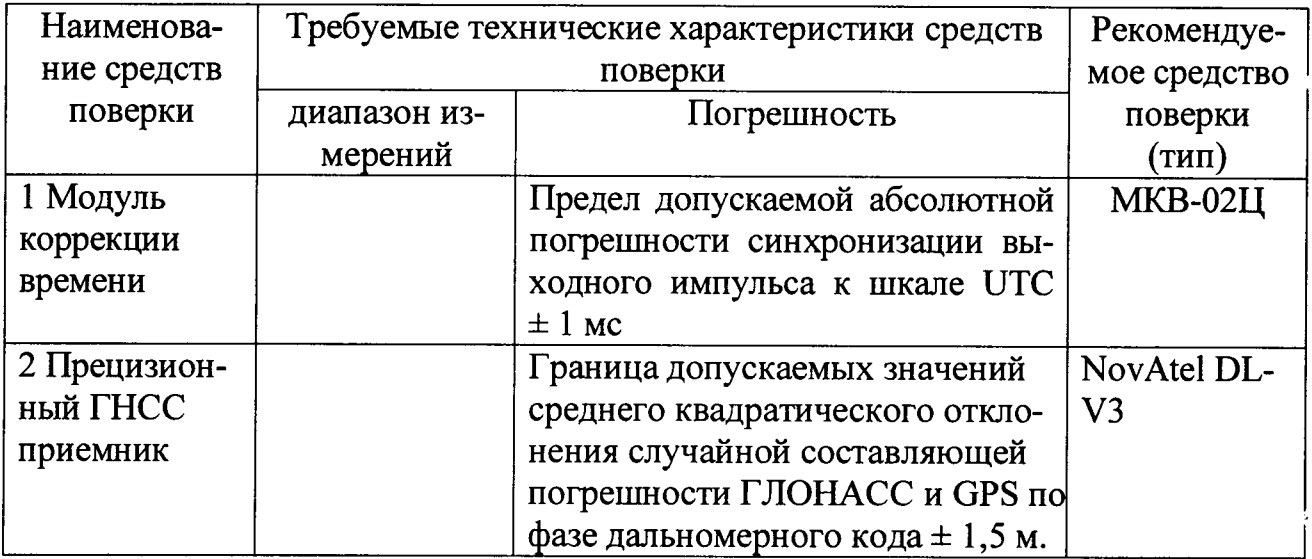

2.2 Применяемые при поверке средства измерений должны быть поверены, исправны и иметь свидетельства о поверке.

2.3 Допускается применение других средств измерений, обеспечивающих проведение измерений с точностями не хуже указанных.

### 3 ТРЕБОВАНИЯ К КВАЛИФИКАЦИИ ПОВЕРИТЕЛЕЙ

3.1 К проведению поверки могут быть допущены лица, имеющие высшее или среднее техническое образование, практический опыт в области радиотехнических измерений.

### 4 ТРЕБОВАНИЯ БЕЗОПАСНОСТИ

4.1 При проведении поверки комплекса следует соблюдать требования безопасности, устанавливаемые руководством по эксплуатации на комплекс и руководствами по эксплуатации используемого при поверке оборудования.

### 5 УСЛОВИЯ ПОВЕРКИ

5.1 Поверка производится при условиях:

- температура окружающего воздуха (20  $\pm$  5) °C,
- относительная влажность от 30 до 80 %,
- атмосферное давление от 84 до 106 кПа,

5.2 Поверка производится аккредитованными организациями в установленном порядке.

### 6. ПОДГОТОВКА К ПОВЕРКЕ

6.1 Поверитель должен изучить руководство пользователя поверяемого

комплекса и используемых средств поверки.

 $\Delta \sim 200$ 

6.2 Убедиться в наличии заземления блока питания.

6.3 Убедиться в правильности соединений блоков комплекса.

#### 7 ПРОВЕДЕНИЕ ПОВЕРКИ

7.1 Внешний осмотр

Без подключения комплекса к источнику питания проверяются:

7.1.1 Комплектность.

7.1.2 Отсутствие деформаций и трещин корпуса, изломов и повреждений кабелей.

7.1.3 Целостность пломб, наличие заводского номера и маркировки.

7.1.4 Результаты считать положительными, если комплектность соответствует указанной в формуляре, нет механических повреждений корпуса и кабелей, места нанесений пломбы, заводского номера и маркировки соответствуют требованиям TV.

7.2 Опробование и проверка функционирования

Опробование и проверку функционирования комплекса при периодической поверке допускается проводить без демонтажа комплекса.

Включить питание комплекса. Выполнить операции по запуску программного обеспечения согласно Руководства пользователя БТКП.402169.002 РП. Проверить время включения комплекса в рабочий режим, наличие изображения на экране сенсорного монитора, прохождение режима самотестирования автономного компьютера и запуск основного ПО, текущее время и дата.

7.2.1 Подготовить комплекс к работе и включить его. На экране монитора комплекса должна появиться стартовая страница Windows, далее комплекс должен войти в режим ПО «Выбор режимов работы». Время загрузки ПО комплекса не должно превышать 5 мин.

7.2.2 Выключить комплекс, вынуть USB флеш-накопитель с электронным ключом для исключения несанкционированного копирования. Включить комплекс. после загрузки системного ПО убедиться в невозможности входа в режимы работы с комплексом.

Выключить комплекс, вернуть на место USB флеш-накопитель с электронным ключом.

7.3 Проверка программного обеспечения

7.3.1 Определение идентификационных данных ПО.

В соответствии с РП на комплексы:

- проверить идентификационное наименование  $\Pi O$ ;

- проверить номер версии (идентификационный номер) ПО;

 $\mathbf{c}$ 

Результаты поверки считать положительными, если идентификационные данные ПО соответствуют указанным в таблице 3.

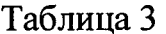

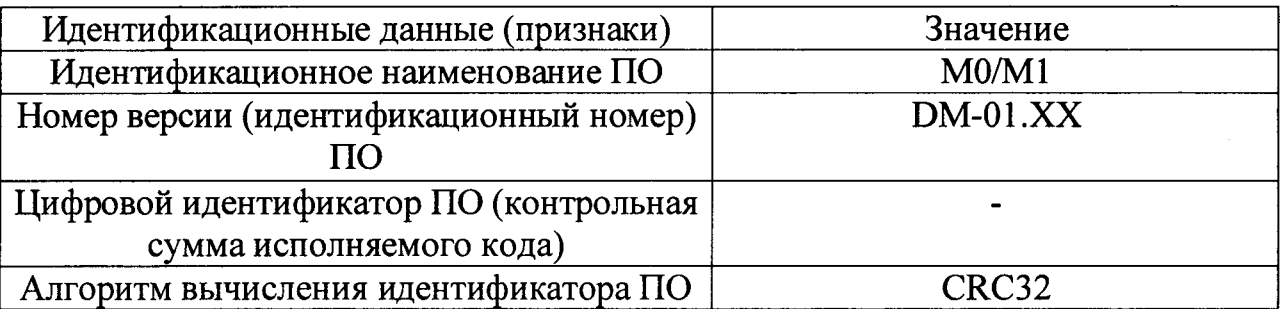

7.4 Проверка реализации режимов работы

7.4.1 Проверка проводится в условиях реальной эксплуатации контролем транспортного потока, находящегося в зоне наблюдения камер комплекса.

7.4.2 Режим «Фиксация»

Проверяется вход в режим, наличие связи комплекса со спутниками ГЛО-HACC/GPS, возможность выбора камеры, изменение изображения на экране монитора при перемещении камеры, выбор типа нарушения, возможность фиксации комплексом государственных регистрационных знаков, получение обзорного кадра транспортного средства и накопление информации.

Для этого войти в режим «Фиксация», убедиться в наличии спутников в рабочем окне ПО (их количество не менее трех), выбрать камеру кнопками «Каналы». выбрать тип нарушения функциональными кнопками, запустить режим фиксации кнопкой «Старт». Убедиться, что на индикаторе распознавания происходит автоматическое заполнение поля с ГРЗ фиксируемого ТС, а на видеоизображении распознанные ГРЗ обводятся синим контуром.

На основании сверки записи видеорегистратора и сформированного списка в ПО комплекса на сервере обработки информации оценивается вероятность безошибочного чтения ГРЗ.

При подсчете вероятности из транспортного потока исключаются ТС без ГРЗ. ТС с типами регистрационных знаков, не заложенных в систему (в т.ч. с транзитными знаками), а также ТС с визуально нечитаемыми ГРЗ (ввиду сильного загрязнения, механических повреждений ТС, закрытыми ГРЗ), ТС находящиеся под недопустимым углом к направлению движения, ТС находящиеся в стороне от проезжей части или припаркованные близко друг к другу и т.п.

В число «правильно распознанных» включаются ГРЗ, для которых узнан тип и распознанная последовательность символов соответствует его цифробуквенной последовательности (без учета разделителей, интервалов и другой служебной информации на знаке);

Должно быть безошибочно распознано не менее 8 из каждых 10 представленных на кадрах ГРЗ.

7.4.3 Комплекс считается прошедшим поверку, если его функционирование соответствует п. 7.4.2.

7.5 Определение погрешности измерения интервалов времени.

get the

Проверка проводится путем сравнения времени, определяемого навигационным модулем комплекса, с его номинальным значением.

В качестве номинального используется значение времени UTC с эталонного навигационного приемника.

7.5.1 Подключить эталонный приемник к входу порта последовательного интерфейса компьютера с предварительно установленным программным обеспечением (например, PuTTY, или иной терминальной программой). Подключить терминал к соответствующему порту и убедиться в наличии индикации RMC - строки NMEA протокола на экране монитора.

Для одновременной фиксации эталонного и измеренного времени необходимс разместить монитор компьютера с индикацией эталонного времени рядом с экраном комплекса, после чего сделать несколько снимков цифровым фотоаппаратом (не менее пяти) таким образом, чтобы в кадр попадали значения эталонного и поверяемого времени. При возможности допускается видеофиксация эталонного времени непосредственно самим комплексом.

7.5.2 По полученным снимкам сравнить значения времени UTC RMC строк эталонного приемника и поверяемого комплекса. Определить их разность.

7.5.3 Результаты поверки считаются положительными, если разность эталонного и измеренного времени не превышает 5 с.

При получении отрицательных результатов дальнейшее проведение поверки прекращают, комплекс бракуют и направляют в ремонт.

# 8. ОФОРМЛЕНИЕ РЕЗУЛЬТАТОВ ПОВЕРКИ

8.1 На комплекс, прошедший поверку с положительными результатами, выдается свидетельство о поверке по форме, установленной ПР 50.2.006-94.

8.2 При отрицательных результатах поверки комплекс к применению не допускается и на него выдается извещение о непригодности в соответствии с ПР 50.2.006-94 с указанием причины непригодности.

Заместитель начальника НИО-10 -начальник НИЦ ФГУП «ВНИИФТРИ»

Э.Ф. Хамадулин

пc

7